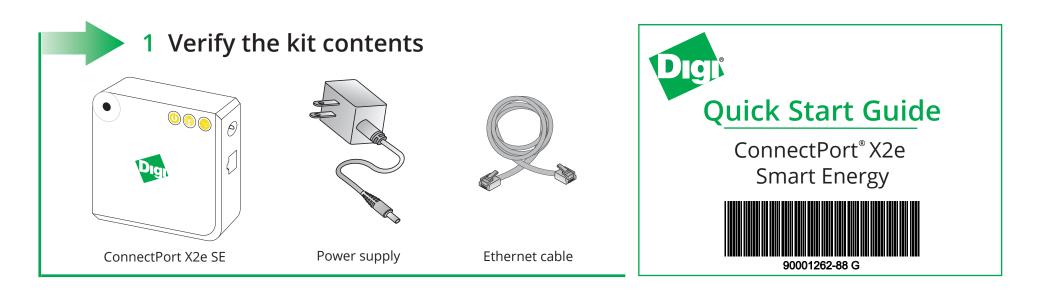

# 2 Write down device information

Write down the following information (located on the back of the device), which you will use in step 5.

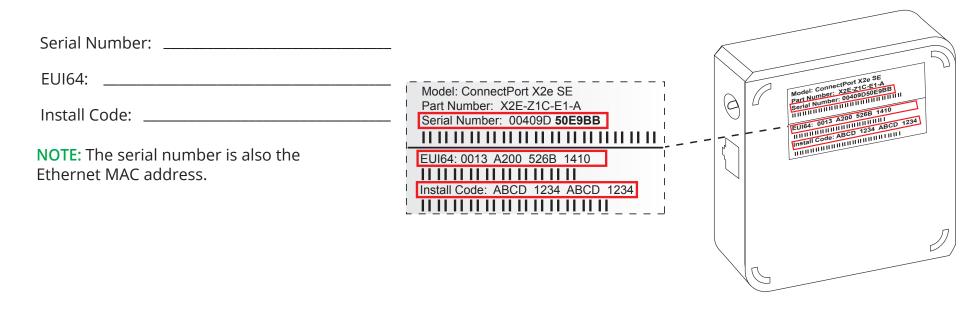

# 3 Connect the hardware

Connect the power supply. The Power LED lights green and the Network LED blinks orange.

**NOTE:** Once the device is connected to Device Cloud, the Network LED changes to green.

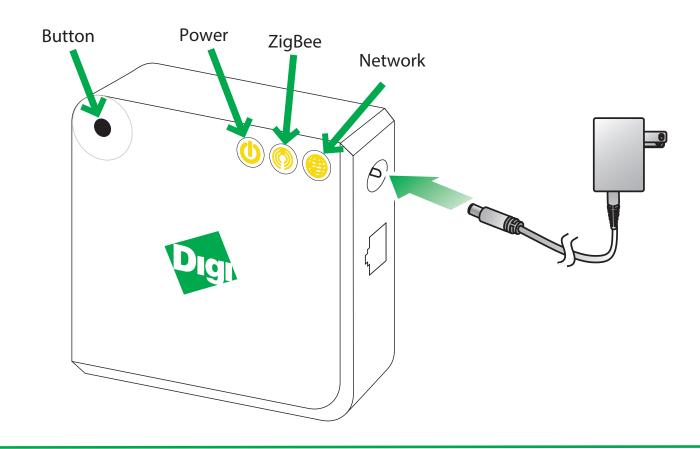

### 4 Add the router to the network (router models only)

This step is for router models only. If you have a coordinator model, proceed to step 5.

Add the router variant to the Smart Energy network. Contact the utility company or owner of the Smart Meter if you are unsure how to add a router to the network.

**NOTE:** Make sure the router is powered ON when you add it to or remove it from a Smart Energy network.

## Connect to Device Cloud and form a Smart Energy network

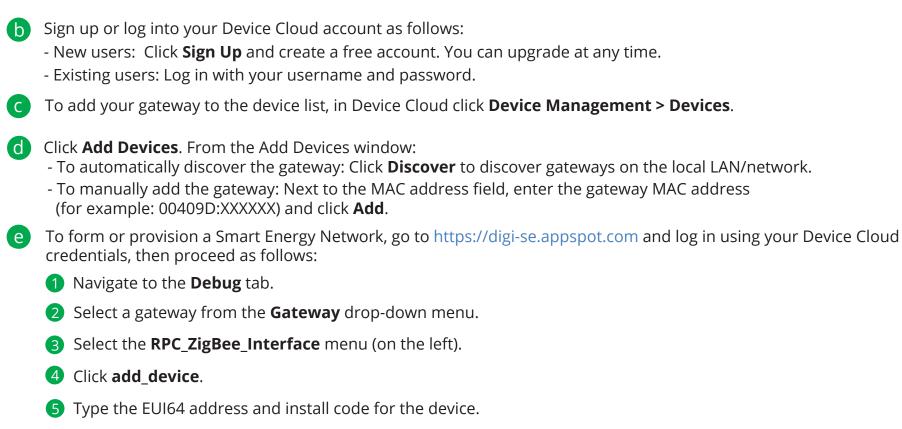

6 Click **Execute**.

Go to devicecloud.digi.com.

To display device readings and related data in App Spot, navigate to **Network > Tree** or to **Network > In-Home Display**.

#### 6 Next steps

For more details about adding devices, go to: https://digi-se.appspot.com/edocs/getting\_started/adddevices.html.

For more details about Device Cloud, go to:

- User guide: http://ftp1.digi.com/support/documentation/html/90001150/index.html
- Programming guide: http://ftp1.digi.com/support/documentation/html/90002008/index.html

## 7 ConnectPort X2e LEDs

Power

| Status      | Description       |
|-------------|-------------------|
| OFF         | No power          |
| Solid green | Device is powered |

• ZigBee

| Status                | Description                                       |
|-----------------------|---------------------------------------------------|
| OFF                   | Radio is disabled                                 |
| Blinking green (slow) | Searching for other ZigBee devices on the network |
| Blinking green (fast) | Establishing a Smart Energy network               |
| Solid green           | Connected to a Smart Energy network               |

Network

..........

| Status                 | Description                               |
|------------------------|-------------------------------------------|
| OFF                    | Powered OFF                               |
| Blinking yellow (slow) | Powered ON, no Wi-Fi link                 |
| Blinking yellow (fast) | Wi-Fi link, no IP address                 |
| Solid yellow           | IP address assigned                       |
| Blinking green (slow)  | Attempting a connection to Device Cloud   |
| Blinking green (fast)  | Device Cloud server found, authenticating |
| Solid green            | Connected to Device Cloud                 |

For help, call: U.S. or Canada: 866.765.9885 Worldwide: +1 801.765.9885

Or visit us on the web: Support: www.digi.com/support/eservice Forums: www.digi.com/support/forum/

© 2015 Digi International Inc., Digi, Digi International Inc., ConnectPort, and the Digi logo are trademarks or registered trademarks of Digi International Inc., in the United States and other countries worldwide.